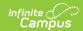

#### **CTE Courses Report (Rhode Island)**

Last Modified on 03/11/2024 8:44 am CD7

Report Logic | Report Editor | Generate the CTE Programs Report | Report Layout

Tool Search: CTE Reports

The CTE Courses Report lists any course that has a CIP Code in the selected calendar.

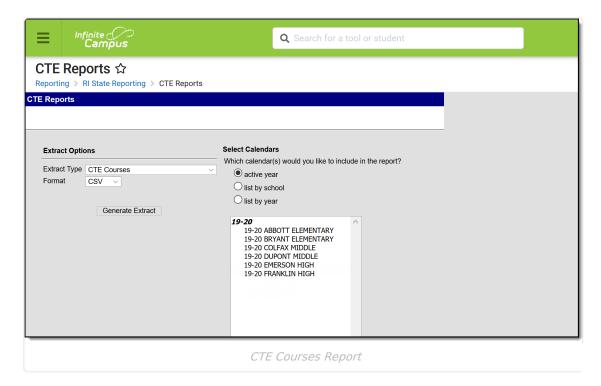

#### **Report Logic**

Any course that has a CIP Code value entered on the Course editor in the selected calendar reports. A course must be marked as active in order to report; inactive courses, even if there is a CIP Code value for that course, do not report.

The following CTE Data fields on the Course editor and Course Masters editor (if using a Course Catalog) are included in the report. Any value populated on the Course Master editor displays on the Course editor.

- CIP Code
- Program Type
- Agreement Higher Ed
- Advanced Stand-In Training
- Post-Secondary Credit Code
- Apprenticeship Code
- Recognized Credential Earned Code
- CTE Sequence
- Concentrator in Sequence

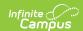

## **Report Editor**

| Field                 | Description                                                                                                    |  |  |  |  |
|-----------------------|----------------------------------------------------------------------------------------------------|--|--|--|--|
| Extract<br>Type       | Indicates which CTE Report generates. For this instance, choose <b>CTE Courses</b> .                                                                                                    |  |  |  |  |
| Format                | The report can be generated in CSV or HTML formats.                                                                                                    |  |  |  |  |
| Calendar<br>Selection | At least one calendar needs to be chosen in order for the report to generate. If a calendar is selected in the Campus toolbar, that calendar is already chosen. Calendars can be selected by the active year, by school or by year. |  |  |  |  |

## **Generate the CTE Programs Report**

- 1. Select the CTE Courses options from the Extract Type dropdown list.
- 2. Select the desired **Format**.
- 3. Select the desired **Calendar** from which to report CTE Course information.
- 4. Click the **Generate Extract** button. The report displays in the selected format.

| $\square$ | Α        | В       | С        | D       | E        | F       | G         | ŀ    |
|-----------|----------|---------|----------|---------|----------|---------|-----------|------|
| 1         | DISTCODE | SCHCODE | CTECHCTR | LOCALCO | LOCALCTE | COURSEO | RDERINPRO | OGRS |
| 2         | 123      | 12345   |          | 101     | 101      | 1       |           |      |
| 3         | 123      | 12345   |          | 116     | 116      | 1       |           |      |
| 4         | 123      | 12345   |          | 153     | 153      | 1       |           |      |
| 5         | 123      | 12345   |          | 100     | 100      | 2       |           |      |
| 6         | 123      | 12345   |          | 115     | 115      | 1       |           |      |
| 7         | 123      | 12345   |          | 11      | 11       | 1       |           |      |
| 8         | 123      | 12345   |          | 3094    | 3094     | 6       |           |      |
| 9         | 123      | 12345   |          | 01951ML | 01951ML  | 1       |           |      |
| 10        |          |         |          |         |          |         |           |      |

CTE Courses Report - CSV Format

| DISTCODE | SCHCODE | CTECHCTR | LOCALCOURSEID | LOCALCTEPROGRAMCODE | COURSEORDERINPROGRSE |
|----------|---------|----------|---------------|---------------------|----------------------|
| 123      | 12345   |          | 101           | 101                 | 1                    |
| 123      | 12345   |          | 116           | 116                 | 1                    |
| 123      | 12345   |          | 153           | 153                 | 1                    |
| 123      | 12345   |          | 100           | 100                 | 2                    |
| 123      | 12345   |          | 115           | 115                 | 1                    |
| 123      | 12345   |          | 11            | 11                  | 1                    |
| 123      | 12345   |          | 03094         | 03094               | 6                    |
| 123      | 12345   |          | 01951ML       | 01951ML             | 1                    |

CTE Courses Report - HTML Format

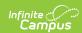

### **SQL Query**

XX = calendarID

EXEC get\_RI\_CTE\_Courses @calendarIDs = '<IDs><ID>XX</ID></IDs>'

# **Report Layout**

| Data<br>Element    | Description                                                                                                    | Type,<br>Format and<br>Length | Campus Database                             | Campus<br>Interface                                                                                                    |
|--------------------|----------------------------------------------------------------------------------------------------|-------------------------------|---------------------------------------------|----------------------------------------------------------------------------------------------------|
| District<br>Code   | Indicates the district where the student attends school. This reports the Resident District Code from the student's enrollment record. If that is not populated, this reports the State District Number. | Numeric, 2<br>digits          | Enrollment.service District District.number | Student Information > General > Enrollments > State Reporting Fields > Resident District Code  System Administration > Resources > District Information > State District Number |
| School<br>Code     | Identifies the school code.  If Enrollment Status is H or S, a value of XX190 reports, where XX is the first two digits of the current state school number.                                              | Numeric, 5<br>digits          | School.number                               | System Administration > Resources > School > School Detail > State School Number                                                                                                |
| CTE Tech<br>Center | Reports the career and tech center code. This field always reports blank.                                                                                                    | Blank, 5<br>spaces            | N/A                                         | N/A                                                                                                    |

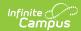

| Data<br>Element                            | Description                                                                                                    | Type,<br>Format and<br>Length  | Campus Database              | Campus<br>Interface                                                |
|--------------------------------------------|----------------------------------------------------------------------------------------------------|--------------------------------|------------------------------|--------------------------------------------------------------------|
| Local<br>Course ID                         | Reports the course number.                                                                                                    | Alphanumeric,<br>13 digits     | Course.number                | Scheduling > Courses > Course > Course Information > Course Number |
| Local CTE<br>Program<br>Code               | Reports the locally assigned name for the CTE Program. This field reports the name of the course.                                                                                                    | Alphanumeric,<br>40 characters | Course.name                  | Scheduling > Courses > Course > Course Information > Name          |
| Course<br>Order in<br>Progress<br>Sequence | Reports the specific order in the sequence where this course falls within the number of required courses to complete the program of study.  On the Course editor, the CTE Sequence field has two dropdowns (parts n of m parts). This field reports the first (part n) value. | Numeric, 1<br>digit            | Course.cteSequence<br>Number | Scheduling > Courses > Course > Course Information > CTE Sequence  |